# **Emerson Licensing Management Software**

IMPORTANT PRODUCT INFORMATION (IPI) Version 1.4

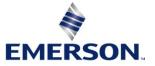

#### Warnings and Caution Notes as Used in this Publication

#### **WARNING**

Warning notices are used in this publication to emphasize that hazardous voltages, currents, temperatures, or other conditions that could cause personal injury to exist in this equipment or may be associated with its use.

In situations where inattention could cause either personal injury or damage to equipment, a Warning notice is used.

#### **A**CAUTION

Caution notices are used where equipment might be damaged if care is not taken.

Note: Notes merely call attention to information that is especially significant to understanding and operating the equipment.

These instructions do not purport to cover all details or variations in equipment, nor to provide for every possible contingency to be met during installation, operation, and maintenance. The information is supplied for informational purposes only, and Emerson makes no warranty as to the accuracy of the information included herein. Changes, modifications, and/or improvements to equipment and specifications are made periodically and these changes may or may not be reflected herein. It is understood that Emerson may make changes, modifications, or improvements to the equipment referenced herein or to the document itself at any time. This document is intended for trained personnel familiar with the Emerson products referenced herein.

Emerson may have patents or pending patent applications covering subject matter in this document. The furnishing of this document does not provide any license whatsoever to any of these patents.

Emerson provides the following document and the information included therein as is and without warranty of any kind, expressed or implied, including but not limited to any implied statutory warranty of merchantability or fitness for particular purpose.

#### Introduction

Emerson provides cloud services to allow end-users to manage their investment in Machine Automation Solutions software. These services start with the fulfillment of the ordered software where an end-user receives an email on how to download the ordered software and activate it. End-users can use services to download the ordered software anywhere in the world – no need to wait for the software to be delivered by mail. Once installed, the cloud services allow end-users to activate the entitled software. Services are flexible to allow software activation on devices that are connected to the internet or not connected to the internet.

#### **Current Release Information**

Adds support for ELM version 1.4:

- Users can activate, renew, and end lease licenses using Entitlement and License Manager.
- Users can lease licenses for 30 days.
- Type 1 Hypervisor support for leased licenses (See Operational Notes)

Documentation support for ELM 1.3 and higher

- Licenses can only be returned when PME software is not running.
- When a host connects to VPN, PME within the VM variable must be pointing to the VPN IP Address

#### **Minimum Requirements**

| Specification                              | Description                                                                                                    |  |
|--------------------------------------------|----------------------------------------------------------------------------------------------------|--|
| Operating Systems                          | MS Server 2016, MS Server 2019, Windows 10, or Windows 11                                                                                                    |  |
| Disk Space                                 | 1 GB                                                                                                    |  |
| Memory                                     | 2 GB                                                                                                    |  |
| Other System Requirem                      | ents                                                                                                    |  |
| Installation<br>Requirements               | <ul> <li>ELM software must be installed on the same physical machine as the application when using a computer locked or hardware key.</li> <li>ELM software must be installed on the same virtual machine as the application when using a hardware key or leased key Note: Computer locked key is installed on the physical machine that can host a type 2 VM.)</li> </ul> |  |
| Online<br>Activation/Return of<br>Licenses | Automatic activation and return of licenses will require internet access on the machine where the license will be deployed. Manual activation and return require internet access on another machine to upload the locking code and retrieve the license file to be deployed on the target machine. The user will need to configure the HTTPS protocol on TCP port 443.     |  |
| Static IP for License<br>Server<br>Leasing | The machine upon which the license server is installed must be configured with a static IP address.                                                                                                    |  |

### **Functional Compatibility**

| Subject                         | Description          |                                                                                                    |
|---------------------------------|----------------------|----------------------------------------------------------------------------------------------------|
| Programmer version requirements | Hardware License Key | PAC Machine Edition 9.80 SIM 6 or later is required to support<br>Hardware License Key use.<br><b>Note</b> : This support does not extend to PPS or PCM. |

#### **Operational Notes**

Entitlement and License Manager (version 1.4) supports Type 1 and Type 2 Hypervisors for leased licenses. The diagram below illustrates the support for virtual machines. Note that the client may be on a virtual machine, but the license server *must* be on a physical machine.

#### Figure 1: Leased License Diagram

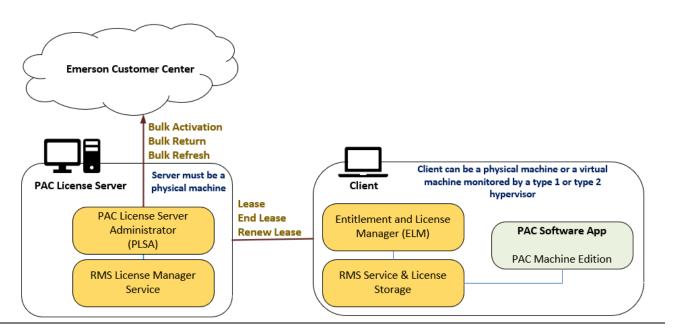

## Restrictions and Open Issues

| Subject                             | Description                                                                                                    |
|-------------------------------------|----------------------------------------------------------------------------------------------------|
|                                     | If the license manager attempts to access the file at the same time as the anti-virus software, then a file access error will be observed on the license- |
| Anti-Virus Exception                | manager side. This will cause the license to stop working and the license                                                                                 |
|                                     | manager will need to be restarted.                                                                                                    |
| Time on Host Machine Differs        | Users can experience difficulty licensing applications when their virtual                                                                                 |
| from VM                             | machine date and time differs from the date and time on the host machine.                                                                                 |
|                                     | If the user manually returns a license with 15 or more features, the                                                                                      |
| License Error with 15+ Features     | confirmation file will save successfully, but the user may receive a verification                                                                         |
| License Error with 15 Teatures      | error when attempting to upload to the Emerson Customer Center. Please                                                                                    |
|                                     | contact Support to verify that the license has been successfully returned.                                                                                |
|                                     | If the user manually returns a license that is in a "revoke-in-progress" state,                                                                           |
| License Error in Revoke-in-Progress | the confirmation file will save successfully, but the user may receive a "no                                                                              |
| State                               | activation code" error when attempting to upload the confirmation file to the                                                                             |
|                                     | Emerson Customer Center. Please contact Support to verify that the license                                                                                |
|                                     | has been successfully returned.                                                                                                    |
|                                     | If the user manually returns a license that is in a "renewed" state, the                                                                                  |
|                                     | confirmation file will save successfully, but the user may receive a "no                                                                                  |
| License Error in Renewed State      | activation code" error when attempting to upload the confirmation file to the                                                                             |
|                                     | Emerson Customer Center. Please contact Support to verify that the license                                                                                |
|                                     | has been successfully returned.                                                                                                    |
| Renewed Licenses Lose               | After a license is renewed, a display issue may occur in ELM where the same                                                                               |
| Synchronization When Not Connected  | license appears twice in the grid when ELM is not connected to the internet.                                                                              |
| to the Internet                     | Please contact Support to correct the issue.                                                                                                    |
| Multiple Activations Of The Same    | When the user has a single product activated two or more times with                                                                                       |
| Product With Different Activation   | different activation codes for the same entitlement, then the product may                                                                                 |
| Codes May Not Display Multiple      | display only one entry on the computer-locked license screen. If the user                                                                                 |
| Entries of Same Products on the     | wants to return both of the activated licenses, then the user needs to click the                                                                          |
| Computer Locked License Grid.       | Return button two times to return both licenses.                                                                                                    |

## **Release History**

| Subject     | Date       | Description                                                                                                    |
|-------------|------------|----------------------------------------------------------------------------------------------------|
| Version 1.4 | April 2022 | <ul> <li>Adds support for ELM version 1.4:</li> <li>Users can activate, renew, and end lease licenses using Entitlement and License Manager.</li> <li>Users can lease licenses for 30 days.</li> <li>Type 1 Hypervisor support for leased licenses</li> <li>Adds documentation support for ELM 1.3 and higher</li> <li>Licenses can only be returned when PME software is not running.</li> <li>When a host connects to VPN, PME within the VM variable must be pointing to the VPN IP Address</li> </ul> |

| Subject     | Date     | Description                                                                                                    |
|-------------|----------|----------------------------------------------------------------------------------------------------|
| Version 1.3 | Feb 2022 | <ul> <li>License refresh can be performed through Entitlement and License Manager.</li> <li>Automatic Refresh - PCs with an internet connection can refresh Emerson software licenses.</li> <li>Manual Refresh - Licenses on PCs without an internet connection can be manually refreshed by downloading the updated license file from the Customer Center portal.</li> <li>ELM now has a more intuitive user interface that shows users what licenses are installed and their status.</li> <li>Hardware key-based licensing reflash is now supported for PAC Machine Edition 9.8 software product through the Entitlement and License Manager.</li> <li>Contextual help access allows users to find information more conveniently.</li> <li>Information on the device information that the license is bound to be readily available so that tracking licenses between the Customer Center portal and the device that they are deployed on is possible.</li> </ul> |
| Version 1.2 | Mar 2021 | <ul> <li>Hardware key-based licensing is now supported for PAC Machine Edition<br/>9.8 SIM 6.</li> <li>Device names can now be customized at the time of activation</li> <li>Automatic activation – PCs with an internet connection can activate<br/>Emerson software licenses with the computer name</li> <li>Manual activation – Licenses on PCs without an internet connection can<br/>be activated with the computer hostname.</li> </ul>                                                                                                    |
| Version 1.1 | May 2020 | <ul> <li>Self-service license returns are now available through the Entitlement<br/>and License manager</li> <li>Automatic return – PLCs with an internet connection can return<br/>Emerson software licenses directly to the Emerson cloud.</li> <li>Manual return – Licenses on PCs without an internet connection can be<br/>returned via a two-step process.</li> </ul>                                                                                                    |
| Version 1.0 | Jan 2020 | Initial Release                                                                                                    |

#### **Related Documents**

For additional information about the Ethernet Interface Module, refer to the following publications:

| Emerson Software Licensing User Manual | GFK-3104 |
|----------------------------------------|----------|
| Emerson Legacy Licensing Guide         | GFK-3107 |
| Emerson Customer Center Help Guide     | GFK-3208 |

#### **Additional Support**

For support and information, visit Emerson's support link located at the end of this document. The files for this manual and other related documentation are available there. Additional region- and language-specific websites and telephone numbers are found there as well.

### **Support Links**

Home link: <u>http://www.Emerson.com/Industrial-Automation-Controls</u>

Knowledge Base: https://www.Emerson.com/Industrial-Automation-Controls/Support

#### **Customer Support and Contact Information**

| <u>Americas</u>                                                                  | 1-888-565-4155                                                                                                    |
|----------------------------------------------------------------------------------|----------------------------------------------------------------------------------------------------|
| Phone:                                                                           | 1-434-214-8532 (If toll-free option is unavailable)                                                                                                    |
| Customer Care (Quotes/Orders/Returns):                                           | <u>customercare.mas@emerson.com</u>                                                                                                    |
| Technical Support:                                                               | <u>support.mas@emerson.com</u>                                                                                                    |
| Europe<br>Phone:<br>Customer Care (Quotes/Orders/Returns):<br>Technical Support: | +800-4444-8001<br>+420-225-379-328 (If toll free-option is unavailable)<br>+39-0362-228-5555 (From Italy – If toll-free 800 option is<br>unavailable or dialing from a mobile telephone.<br><u>customercare.emea.mas@emerson.com</u><br><u>support.mas.emea@emerson.com</u> |
| <u>Asia</u>                                                                      | +86-400-842-8599                                                                                                    |
| Phone:                                                                           | +65-6955-9413 (All other countries)                                                                                                    |
| Customer Care (Quotes/Orders/Returns):                                           | <u>customercare.cn.mas@emerson.com</u>                                                                                                    |
| Technical Support:                                                               | <u>support.mas.apac@emerson.com</u>                                                                                                    |

Any escalation request should be sent to: mas.sfdcescalation@emerson.com

**Note:** If the product is purchased through an Authorized Channel Partner, please contact the seller directly for any support.

Emerson reserves the right to modify or improve the designs or specifications of the products mentioned in this manual at any time without notice. Emerson does not assume responsibility for the selection, use or maintenance of any product. Responsibility for proper selection, use and maintenance of any Emerson product remains solely with the purchaser.

© 2022 Emerson. All rights reserved.

Emerson Terms and Conditions of Sale are available upon request. The Emerson logo is a trademark and service mark of Emerson Electric Co. All other marks are the property of their respective owners.

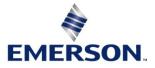